## ODYS Xtreme – Guide de démarrage rapide

e

#### **Introduction**

### **ODYS Xtreme est un MediaBook (Livre numérique) doté d'un écran couleur.**

**ODYS Xtreme prend en charge les e‐books cryptés par Adobe DRM.** Bien que ce produit soit sans danger, veillez à respecter les indications et les

#### avertissements du manuel d'utilisation.

Le manuel d'utilisation est installé dans la mémoire interne de l'appareil et peut être consulté via le menu

## principal.

Pour obtenir des instructions détaillées et des informations d'assistance, reportezvousau

#### manuel d'utilisation.

Pour ouvrir le guide d'utilisation, touchez l'icône manuel, l'écran d´accueil contient

l'icône du dossier qui contient tous les manuels. Le manuel sera ensuite chargé dans la mémoire interne

# **Allumer / Eteindre le lecteur**

**Pour allumer le lecteur** maintenez enfoncée la touche [Power] (Marche/Arrêt) jusqu´au l´écran

## s´allume.

‐ Cette mise en marche et chargement des contenus peut prendre un moment.

## S´il vous plaît attendez un moment.

**‐ Pour eteindre le lecteur** maintenez enfoncée la touché [Power] (Marche/Arrêt) et confirmez en

## faisant glisser la barre vers le haut.

*Tuyau*: Le dispositif se met en veille lorsqu'il n'est pas utilisé pendant un certain temps. Appuyez sur la touche marche / arrêt pour remettre le dispositif

## **Allumer/Eteindre l'écran**

‐ Appuyez brièvement sur la touche [Power] pour éteindre l'écran.

‐ Appuyez à nouveau brièvement sur la touche [Power] pour rallumer l'écran.

#### **Choix de la Langue**

‐ Appuyez sur la touche [Menu] pour ouvrir le menu Options.

- ‐ Touchez l'icône [Réglages].
- ‐ Sélectionnez [Langue] et appuyez à nouveau sur <OK>.

‐ Ensuite, sélectionnez la langue de votre choix et appuyez sur <OK> pour confirmer.

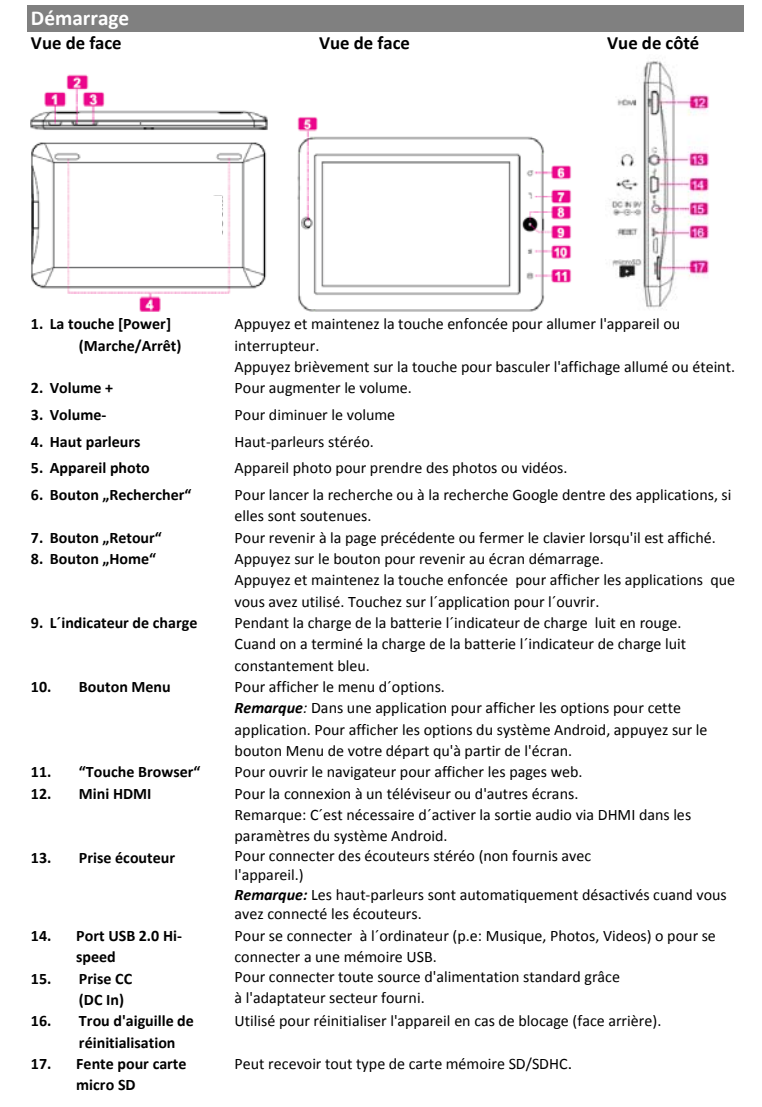

## **Charger la batterie**

L'appareil est équipé d'une batterie intégrée rechargeable. Il n'est pas nécessaire d'installer une autre batterie. Nous vous recommandos de charger la batterie cuand la capacité est faible.

Pour charger la batterie, il suffit de brancher l'appareil à une prise de courant standard via la prise DC‐IN en utilisant l'adaptateur secteur. Il faut environ 5 heures pour charger complètement la batterie.

#### *Remarque:*

*a. Vous pouvez continuer à utiliser l'appareil lorsqu'il est en charge. Mais il est*

conseillé de ne pas utiliser l'appareil quand il est en charge pour ne pas réduire la durée de vie de la batterie. b. Il est recommandé de charger complètement la batterie avant la première utilisation.<br>c. Pour obtenir des performances optimales, une batterie au lithium-ion doit être

*utilisée souvent. Si vous n'utilisez pas souvent l'appareil, veillez à recharger la*

*batterie au moins une fois par mois.* 

d. Si la batterie de l'appareil est complètement vide, utiliser l'appareil pendant 5-10 minutes à une source *d'alimentation (adaptateur secteur) pour se connecter. Ensuite, il peut immédiatement être mis en service quand il est affiché.*

e.<br>
e. Dans certains cas peut être que votre dispositif ne peut pas être allumé despuis de charger la batterie. Pour *solucioner cette problème vous vous recommandos d´appuyez sur le bouton RESET.*

## **Écran tactile**

L'appareil est équipé d'un écran tactile résistif (écran tactile). L'écran tactile est la pluspart pour le périphérique. Appuyez sur les symboles avec les doigts pour lancer les fonctions

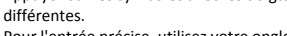

Pour l'entrée précise, utilisez votre ongle. Le dispositif peut télécharger des fichiers directement depuis une carte mémoire ou de stockage USB.

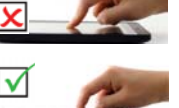

## **Installation d'une carte mémoire**

Cet appareil peut lire des fichiers directement à partir d'une carte mémoire. Pour utiliser une carte mémoire, localisez la fente pour cartes en bas de l'appareil, puis insérez la carte mémoire dans le bon sens. Pour accéder aux fichiers de la carte mémoire, entrez en mode **Exploration** en touchant l'icône Explorateur et sélectionnez le dossier "Carte SD".

‐ Vérifiez que la carte SD est dans le bon sens en s'assurant que les broches de contact orientées vers le haut. Vous pourriez endommager la carte et le lecteur, si carte SD n'est pas insérée dans le bon sens.

‐ Poussez la carte SD dans la fente jusqu'à ce qu'elle s'enclenche.

‐ Pour retirer la carte SD, poussez à nouveau la carte SD jusqu'à ce que vous

#### entendiez un clic.

*Remarque : Il est recommandé d'utiliser seulement des cartes SD ou SDHC de capacité allant jusqu'à 16Go.* Quand une carte SD est insérée ou éjectée, l'appareil peut prendre quelques secondes pour mettre à jour le

contenu. "Paramétres"-"Carte SD et mémoire"-"Mount external SD card"<br>- Evitez d'insérer ou d'éjecter une carte SD lorsque d'autres opérations sont en cours, cela pourrait bloquer le

*système.*

.<br>Ne retirez pas la carte en cours de lecture à partir de la carte. Cela d'arrêtera l'appareil et peut bloquer le *système.*

## Transfert de fichiers.

Pour lire des fichiers multimédia, il faut les transférer à partir d´un ordinateur vers l´appareil. (1) Connectez l'appareil à un ordinateur à l'aide du câble USB fourni et appuyez sur "Activer

- mémoire USB".
- (2) Après la connexion, deux lecteurs de disques amovibles apparaîtront sur votre ordinateur. L´un représente la mémoire interne de l´appareil et l´autre la carte mémore insérée. Vous pouvez alors copier des fichiers à partir ou vers ces disques de la même manière que sur votre disque dur.
- (3) Une fois le transfert de données terminé, faites glisser à partir de la barre du haut vers le bas pour afficher le message de notification USB comme illustré.
- (3) Déconnecter l'appareil du PC en toute sécurité
	- a) Cliquez sur l'icône situé dans le coin inférieur droit du bureau de l'ordinateur. Cliquez sur le la mini fenêtre qui apparaît contenant le message "Arrêter le
	- b) dispositif de stockage de masse USB Lecteur (X).'
	- c) Retirez l'appareil de l'ordinateur.

*Remarque:* Les programmes pré‐installés et le système d'exploitation Android de prendre une part importante d'un espace ‐ plus de 1 Go. Il est normal qu'il y ait une grande différence entre l'espace disponible et gratuit.

Oups! L'appareil prend en charge Adobe DRM contenu. Adobe Digital Editions (ADE) est nécessaire. Dans ce manuel, vous trouverez de plus amples renseignements sur l'utilisation de fichiers protégés par DRM.

## Verrouillage de l'écran

L'écran s'éteint et se verrouille automatiquement après une période de temps définie. Lorsque l'écran est éteint, appuyez sur la touche **Power** (Marche/Arrêt) pour

#### l'allumer. **Appuyez sur l'icône de verrouillage et faites‐le glisser dans le sens de la flèche pour déverrouiller.**

**Appuyez sur l'icône haut‐parleur et faites‐le glisser dans le sens de la flèche pour couper le son.**

**Écran d´accueil**

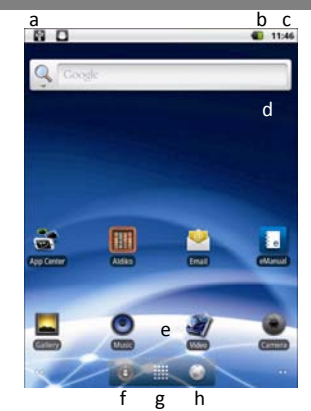

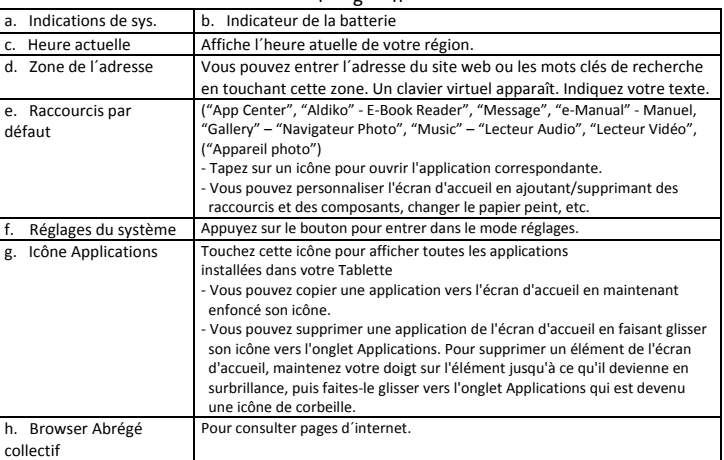